## **Astra Linux**

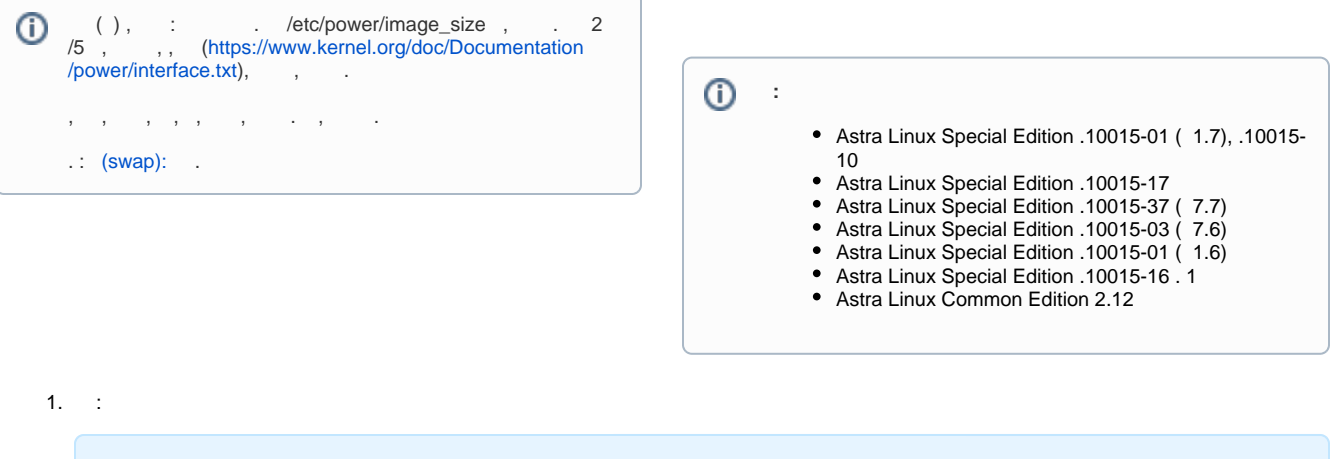

```
sudo sysctl -w vm.swappiness=1
echo vm.swappiness=1 | sudo tee -a /etc/sysctl.d/local.conf
```
2. , , , , /swap 16:

sudo fallocate -l 16g /swap

3. :

sudo chmod 600 /swap

4. :

sudo mkswap /swap

5. /etc/fstab :

```
echo "/swap swap swap defaults 0 0" | sudo tee -a /etc/fstab
```
6. :

sudo swapon /swap

7. , :

sudo swapon

:

NAME TYPE SIZE USED PRIO /dev/vda5 partition 975M 0B -2 /swap file 16G 0B -3

8. ( - /dev/vda5) ( ):

sudo swapoff /dev/vda5

9. (UUID) , :

sudo findmnt -no UUID -T /swap

880d582e-5797-4d06-9e33-71da00a7aca2

10.

:

:

sudo filefrag -v /swap | grep "^\s\*0:"

0: 0.. 0: 7176192.. 7176192: 1:

( - 7176192);

11. /etc/initramfs-tools/conf.d/resume ( UUID RESUME resume\_offset). - :

RESUME=UUID=880d582e-5797-4d06-9e33-71da00a7aca2 resume\_offset=7176192

:

```
echo "UUID=`sudo findmnt -no UUID -T /swap` resume_offset=`sudo 
filefrag -v /swap | grep "^\s*0:" | xargs | cut -d " " -f 4 | cut -d . -
f 1`"
```
12. /etc/default/grub GRUB\_CMDLINE\_LINUX\_DEFAULT, :

```
GRUB_CMDLINE_LINUX_DEFAULT="quiet net.ifnames=0 resume=UUID=880d582e-5797-4d06-9e33-71da00a7aca2 
resume_offset=7176192"
```
13. grub ramfs:

```
sudo update-grub
sudo update-initramfs -u -k all
```
14. , /etc/fstab . :

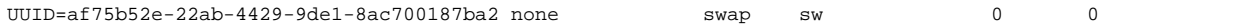

15. ;

16. , /swap:

sudo swapon

17. .